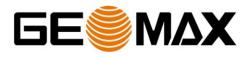

# GeoMax Zoom40 FAQ Sheet

V 1.0

Central phone +41 71 447 17 00 Direct Phone Direct E-Mail www.geomax-positioning.com **GeoMax AG** Espenstrasse 135 CH-9443 Widnau Switzerland

GeoMax\_Zoom40 FAQ\_1.0\_DRAFT.docx

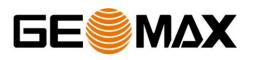

### **Table of Contents**

| 1<br>sys  | What is the main benefit of the GeoMax Zoom40 with its Windows CE <sup>®</sup> operating tem?         |
|-----------|----------------------------------------------------------------------------------------------------|
| 2         | On Zoom40 there are some standard WinCE tools missing – why?                                          |
| 3         | Which applications are featured by the Zoom40 onboard program?                                        |
| 4         | Which purpose does the "Zoom40" onboard firmware have?                                                |
| 5         | How can I change the system language of the "Zoom40" onboard firmware?3                               |
| 6         | Can I change the system language of Windows $CE^{	extsf{B}}$ operating system?3                       |
| 7         | Which software is running onboard the Total Station?                                                  |
| 8         | Is there an Office Software package available for Zoom40?                                             |
| 9         | How can I call the Task Manager?                                                                      |
| 10        | How can I upload the field software?4                                                                 |
| 11        | Can I use other USB Sticks than the GeoMax one?4                                                      |
| 12        | What is the maximum supported USB Memory stick capacity?4                                             |
| 13<br>the | Data Storage: When measuring, where is the data stored – in the internal memory or USB memory stick?4 |
| 14        | What is the reason for Bluetooth $^{	extsf{B}}$ if I can run onboard Software?4                       |
| 15        | What is the range of the Bluetooth <sup>®</sup> ?4                                                    |
| 16        | Which FieldController can be connected to Zoom40?4                                                    |
| 17        | What do I need to develop my own program?4                                                            |
| 18        | Which version of Microsoft Visual Studio is required to use the SDK?4                                 |
| 19        | How do I update or re-install GeoMax FieldGenius on the Zoom40?4                                      |
| 20        | How do I remove GeoMax FieldGenius from Zoom40?4                                                      |
| 21        | Can I install several field software packages in parallel on Zoom40?5                                 |
| 22        | Is it possible to run the Zoom25/50 onboard application on Zoom40?5                                   |
| 23        | Is it possible to make screenshots of the Zoom40?5                                                    |
| 24        | Which tools can I use to communicate to the instrument?                                               |
| 25        | Which functionality does FieldGenius have?5                                                           |
| 26        | Can I upload the Zoom40 firmware to Zipp20?5                                                          |
| 27        | What is the difference between Zipp20 and Zoom40?5                                                    |
| 28        | Why did you change the name of Zipp20 to Zoom40?5                                                     |
| 29        | Is a new SDK required to support Zoom40?5                                                             |

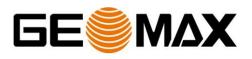

## **1** What is the main benefit of the GeoMax Zoom40 with its Windows CE<sup>®</sup> operating system?

The Zoom40 allows running field software such as GeoMax FieldGenius, GeoMax Layout Pro, X-PAD, Carlson SurvCE or any localized field software onboard. Due to the openness own software fulfilling specific needs and requirements can be developed and uploaded onboard.

#### 2 On Zoom40 there are some standard WinCE tools missing – why?

The WinCE package chosen for Zoom40 is a basic package not offering these. However on the internet there are free applications like calculator or notepads available.

#### 3 Which applications are featured by the Zoom40 onboard program?

As the Zoom40 is featuring any field software onboard, each instrument is only equipped with a basic Zoom40 application. This is only a rudimentary application that allows taking some basic measurements, changing some basic settings etc.

The applications that are featured onboard are depending on the field software which is running onboard.

#### 4 Which purpose does the "Zoom40" onboard firmware have?

The "Zoom40" onboard application is intended to enable certain instrument specific settings that might not be supported by the 3rd party software but also to make an adjustment of the instrument and for support reasons.

#### 5 How can I change the system language of the "Zoom40" onboard firmware?

The "Zoom40" onboard firmware supports various languages. The system language can also be uploaded via USB stick. After the first upload the instrument will restart automatically, but the new language is not activated yet. A second upload of the specific language is required. After this second upload the instrument will restart and the new language will be active.

#### 6 Can I change the system language of Windows CE<sup>®</sup> operating system?

At the moment the operating system supports only English and it is not possible to change the system language.

#### 7 Which software is running onboard the Total Station?

The Zoom40 can be ordered with GeoMax FieldGenius, GeoMax Layout Pro, X-PAD, Carlson SurvCE or without onboard software. But in general, any local software package should be able to run onboard with the help of our Software Development Kit (SDK).

#### 8 Is there an Office Software package available for Zoom40?

No, as there is no GeoMax onboard application that can save data, there is no GeoMax office software available supporting Zoom40. The customer must use the office software supporting the format of his selected onboard software.

#### 9 How can I call the Task Manager?

The task manager can only be started from desktop. Press FNC1 and touch the "Start"-key at the same time. A window will pop-up, where you can select to start the task manager.

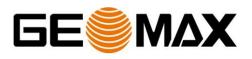

#### 10 How can I upload the field software?

This is depending on the software installation file. Either the installation file needs to be copied to the instrument (if it is a CAB file) and can be run and installed onboard or the installer needs to be executed on the desktop PC while the instrument is connected to the Windows Mobile Device Center or ActiveSync. Please refer also to the Installation Guide.

#### 11 Can I use other USB Sticks than the GeoMax one?

Yes, any USB memory stick to date is supported.

#### 12 What is the maximum supported USB Memory stick capacity?

At the moment all available memory sizes are supported – even >100GB.

## **13** Data Storage: When measuring, where is the data stored – in the internal memory or the USB memory stick?

Normally the data are stored in the internal memory. The transfer to the USB memory stick must be done afterwards – however finally it depends on the field software running onboard the Zoom40.

#### **14** What is the reason for Bluetooth<sup>®</sup> if I can run onboard Software?

With the Bluetooth connection you can e.g. connect to a controller or tablets with bigger screens which might be useful if using software packages with graphical interfaces (CAD applications).

#### **15** What is the range of the Bluetooth<sup>®</sup>?

The range you can achieve without obstacles between the instrument and the controller is about 10m.

#### 16 Which FieldController can be connected to Zoom40?

Theoretically all Controllers can be used. Of course the GeoMax offered models have been tested in depth. However it also has been tested with various other models and all of them worked well so far.

#### 17 What do I need to develop my own program?

For programming a WinCE<sup>®</sup> application for the Zoom40, a Software Development Kit (SDK) and an interface command document is are required. Both are available in the password protected GeoMax Partner Area.

#### 18 Which version of Microsoft Visual Studio is required to use the SDK?

The SDK only works in Microsoft Visual Studio 2005 and 2008.

#### **19** How do I update or re-install GeoMax FieldGenius on the Zoom40?

To update or re-install GeoMax FieldGenius please refer to the Installation Guide. Please note: The procedure may vary depending on the used field software.

#### 20 How do I remove GeoMax FieldGenius from Zoom40?

To remove GeoMax FieldGenius please refer to the Installation Guide.

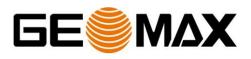

Please note: The procedure may vary depending on the used field software.

#### 21 Can I install several field software packages in parallel on Zoom40?

Yes, it is possible to install several field software packages. The internal memory of 2GB allows installing several packages.

#### 22 Is it possible to run the Zoom25/50 onboard application on Zoom40?

No – the Zoom25/50 onboard applications are developed on another platform, and cannot be uploaded.

#### 23 Is it possible to make screenshots of the Zoom40?

Yes, it is possible to make screenshots of the ZOOM40 for support or training purposes. There are a lot of possibilities available for this which can easily be found on the Internet. However, we always favor a program called rCE because it is lightweight, free of charge and does not require you to upload anything to the instrument. rCE can be downloaded at the following location: <u>http://www.nakka.com/soft/ptools/download/rce006.zip</u>

#### 24 Which tools can I use to communicate to the instrument?

There are various ways to remotely communicate to the instrument. The first thing that's required is the F-COM manual which can be found on the GeoMax Partner Area. The second thing that's required is a program that can connect to the instrument over a serial connection.

Since Microsoft dropped support for Hyperterminal, the freely available PuTTY can be used for this task. PuTTY can be downloaded at <u>http://www.putty.org/</u>

#### 25 Which functionality does FieldGenius have?

There is an overview on the MicroSurvey website giving a nice overview of all the functionality that FieldGenius offers:

http://www.microsurvey.com/products/fieldgenius/compfeatures\_detail.htm

#### 26 Can I upload the Zoom40 firmware to Zipp20?

No, due to technical reasons this this is not possible.

#### 27 What is the difference between Zipp20 and Zoom40?

Beside various design and color changes on the instrument the major improvements are the enhancement of the keyboard & display as well as the reflectorless range increase from 400m to 500m.

#### 28 Why did you change the name of Zipp20 to Zoom40?

Zipp20 was very well accepted by the customers and together with the improvements as listed above, the new instrument qualifies to be integrated as full family member of the Zoom series. To make this visible, the name was changed to Zoom. Due to its high software flexibility, allowing installation of different SW packages with different functionality levels, Zoom40 ideally fits between Zoom25 and Zoom50-

#### 29 Is a new SDK required to support Zoom40?

No, Zoom40 does not require a new SDK. The existing one can be used.